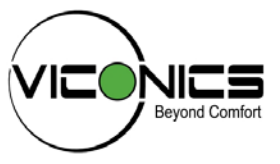

# **PIR Ready7 VT76x7 Series PROVICE PROGRAMMABLE & Non-Programmable Thermostats For Commercial HVAC Applications**

# **LonWorks Integration Manual ITG-VT760x7-PIR-LON-E01**

(028-6007 R1 - Issue Date: May 30, 2008)

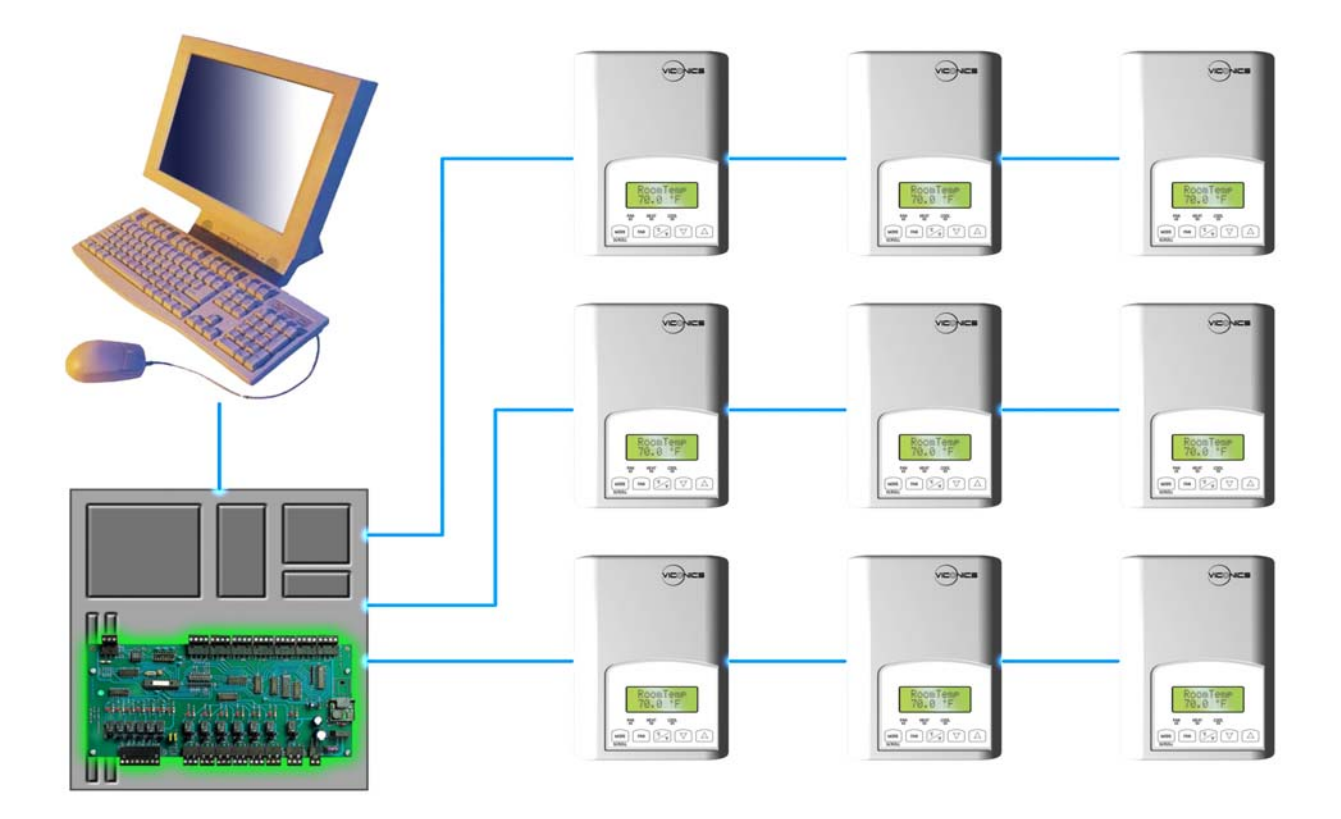

#### **Product Overview**

The VT76x7 PI thermostat family is specifically designed for single stage and multi-stage control of heating/cooling equipment such as rooftop and self-contained units with humidifier and/or dehumidifier. The product features an embedded complete humidity solution with an intuitive, menudriven, backlit LCD display that walks users through the programming steps, making the process extremely simple. Accurate temperature & relative humidity control is achieved due to the product's PI time proportional control algorithm, which virtually eliminates temperature offset associated with traditional, differential-based thermostats.

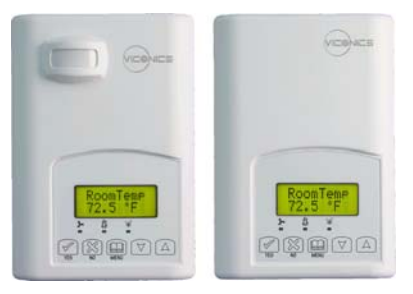

All models contain one digital input, which can be set by the user to monitor filter status, activate a remote temporary occupancy switch, and/or used as

*Fig.1 VT76x7B Thermostat*

a general purpose service indicator. The two models contain a SPST auxiliary switch, which can be used to control lighting or disable the economizer function and a discharge air sensor input.

The thermostats are also compatible with the new Viconics PIR cover accessories. Thermostats equipped with a PIR cover provide advanced active occupancy logic, which will automatically switch occupancy levels from Occupied to Stand-By and Unoccupied as required by local activity being present or not. This advanced occupancy functionality provides advantageous energy savings during occupied hours without sacrificing occupant comfort. All thermostats can be ordered with or without a factory installed PIR cover.

The additional following documentation is available on www.viconics.com

- Detailed information on the thermostat (VT76x7X5x00) is available in document *LIT-VT76x7-PIR-Exx*
- PIR application information and examples, are available on document: *APP-VT76-PIR-Guide-Exx*
- PIR cover installation information is available on document: *PIR Cover Installation-Exx*

#### **Contents**

- PID History Revision Table
- Thermostat Objects
- SNVTs and SCPTs Table Per Model
- Input Network Variables (nvi's) Description
- Output Network Variables (nvo's) Description
- Configuration Properties (nci's) Description
- Integration Global Commands
- Integration Graphic User Interface (GUI) Objects
- Integration Configuration Objects
- **Wiring Guide** 
	- o Overview
		- o Network Configuration
		- o Maximum Number Of Devices
		- o Maximum Cable Length
	- o Repeaters
	- o Terminators
- Network Adapter
- Software Files
- RoHS and Non-RoHS APB and NXE Files
- Device Identification
- Tips And Things You Need To Know
- Troubleshooting Section
- Document Control

## **PID History Revision Table**

**XIF, APB and NXE File Names and Corresponding PIDs.** This manual information is to be used only with the current released VT76x7 PIR ready thermostats.

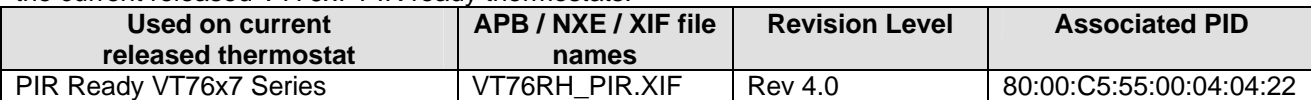

#### This manual information is *NOT* to be used only with the previously released VT76x7 thermostats.

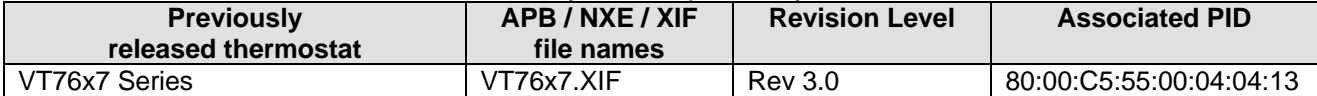

## **Thermostat Objects**

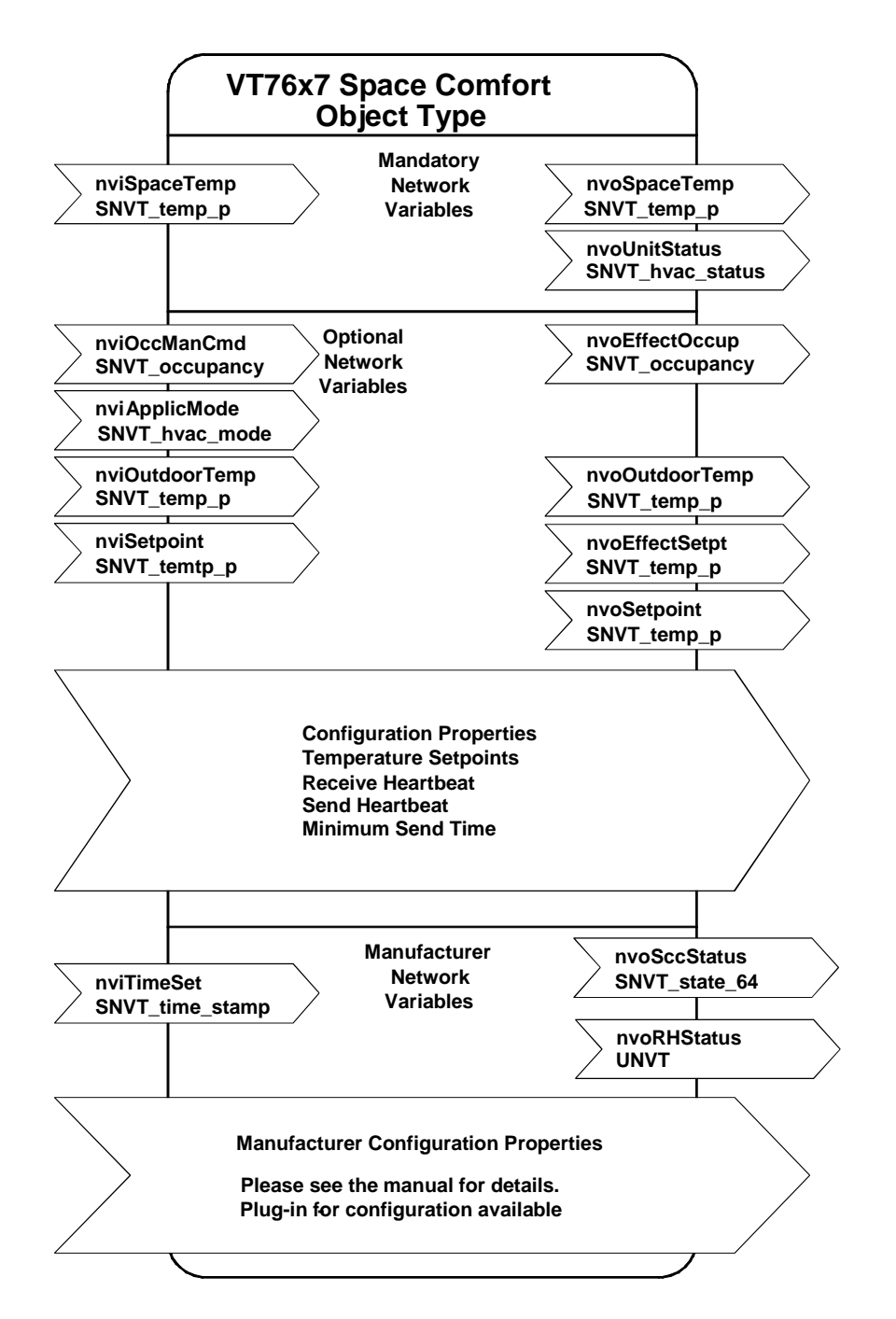

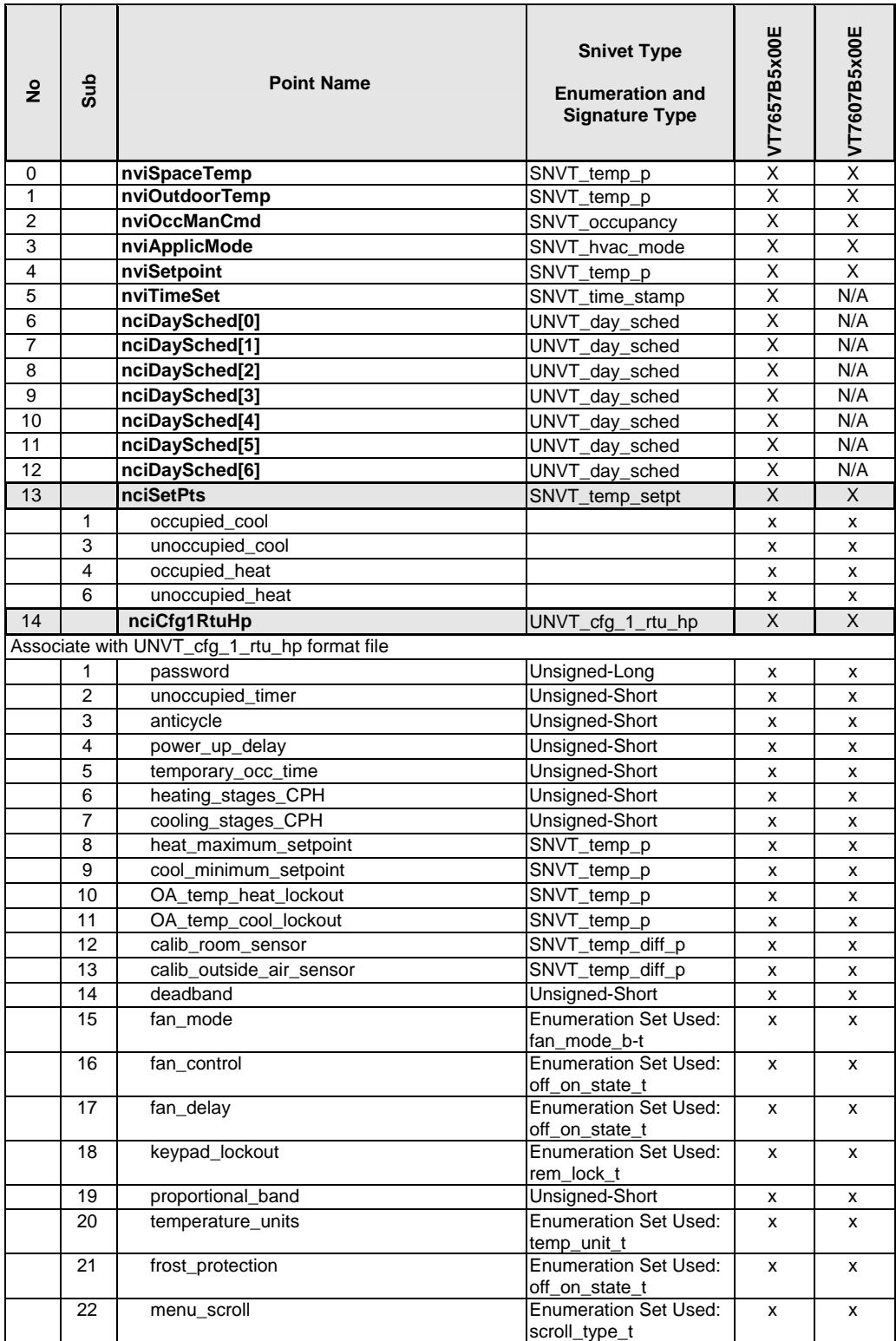

1: SNVTs: Standard Network Variables Types

2: SCPTs: Standard Configuration Parameters Types

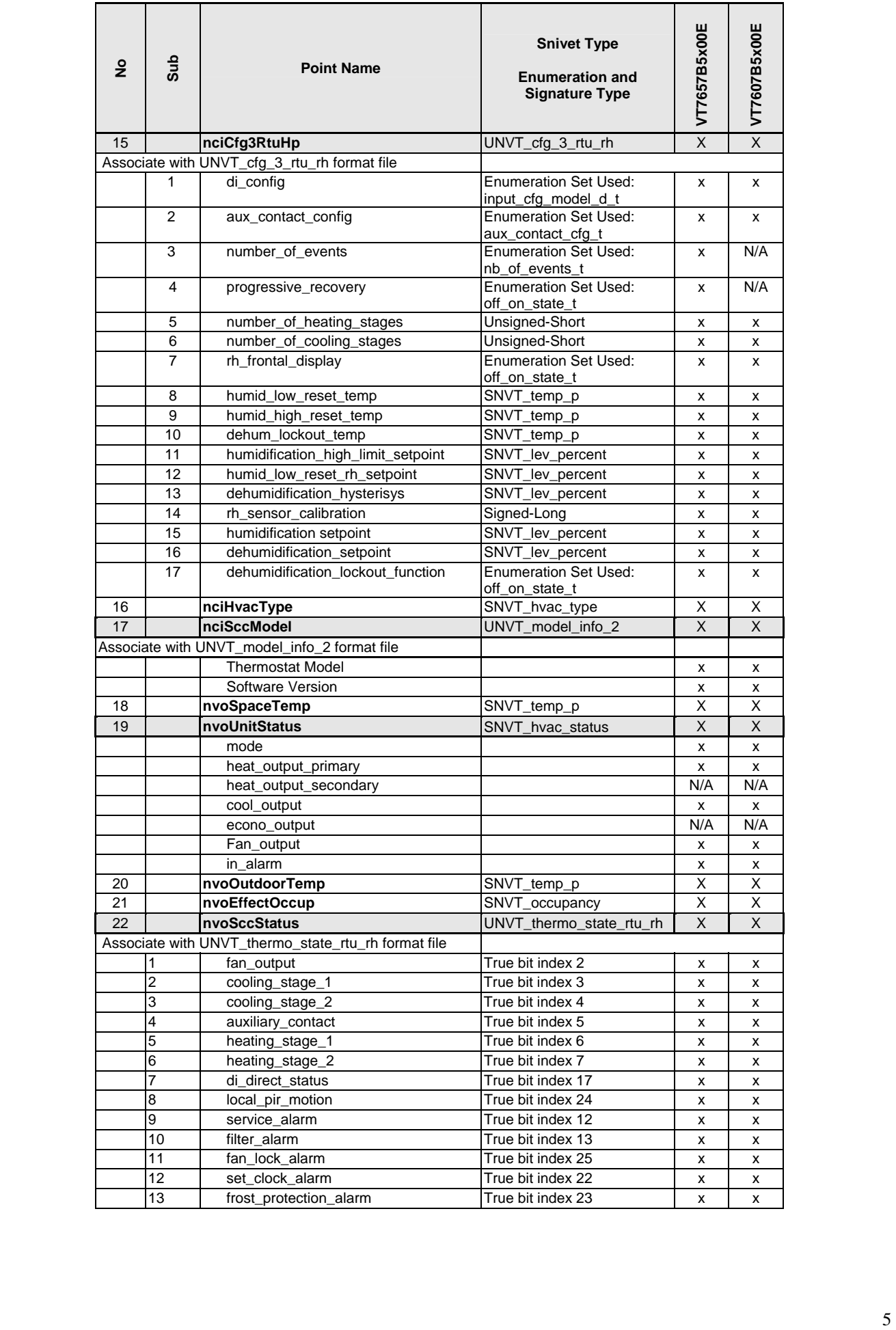

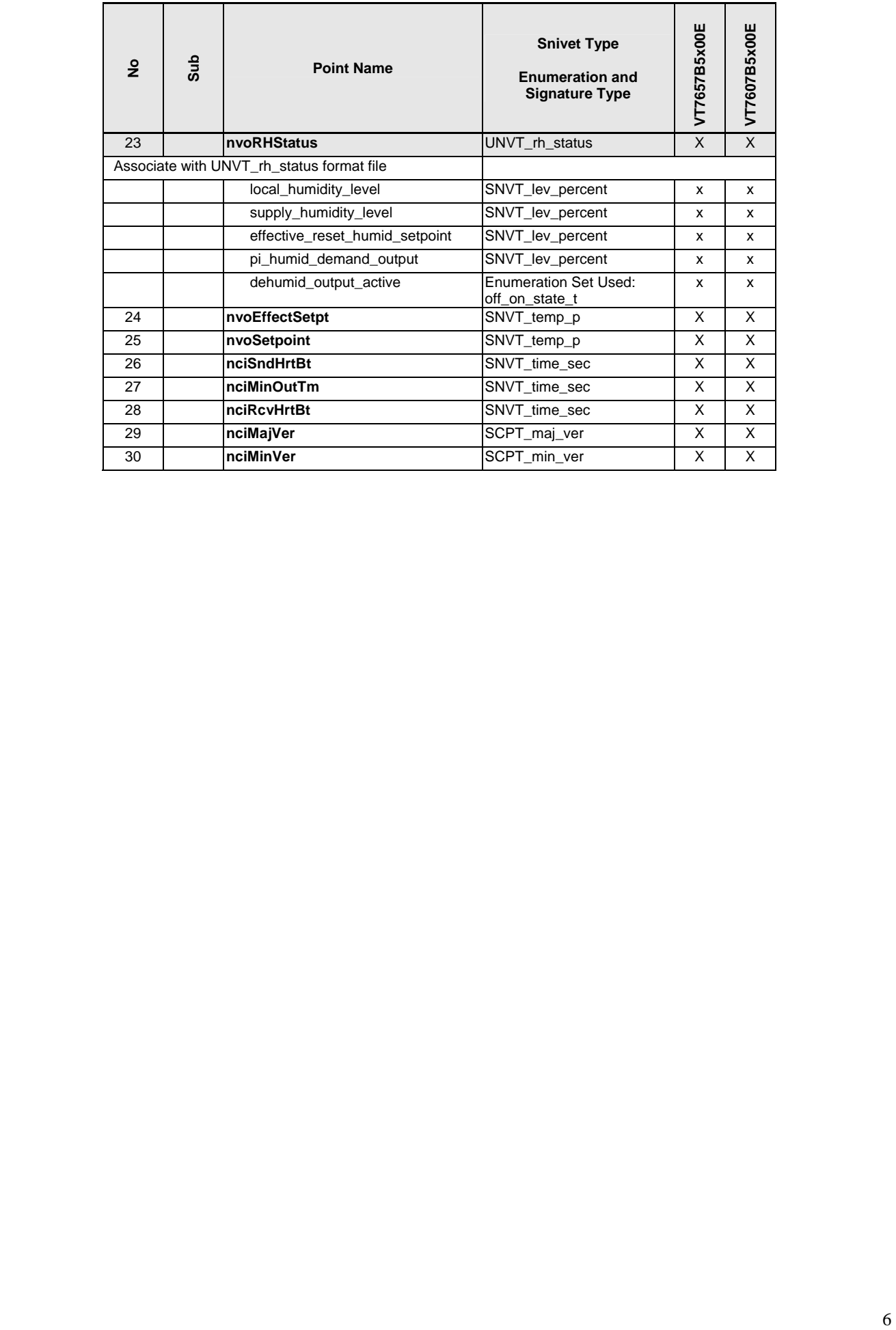

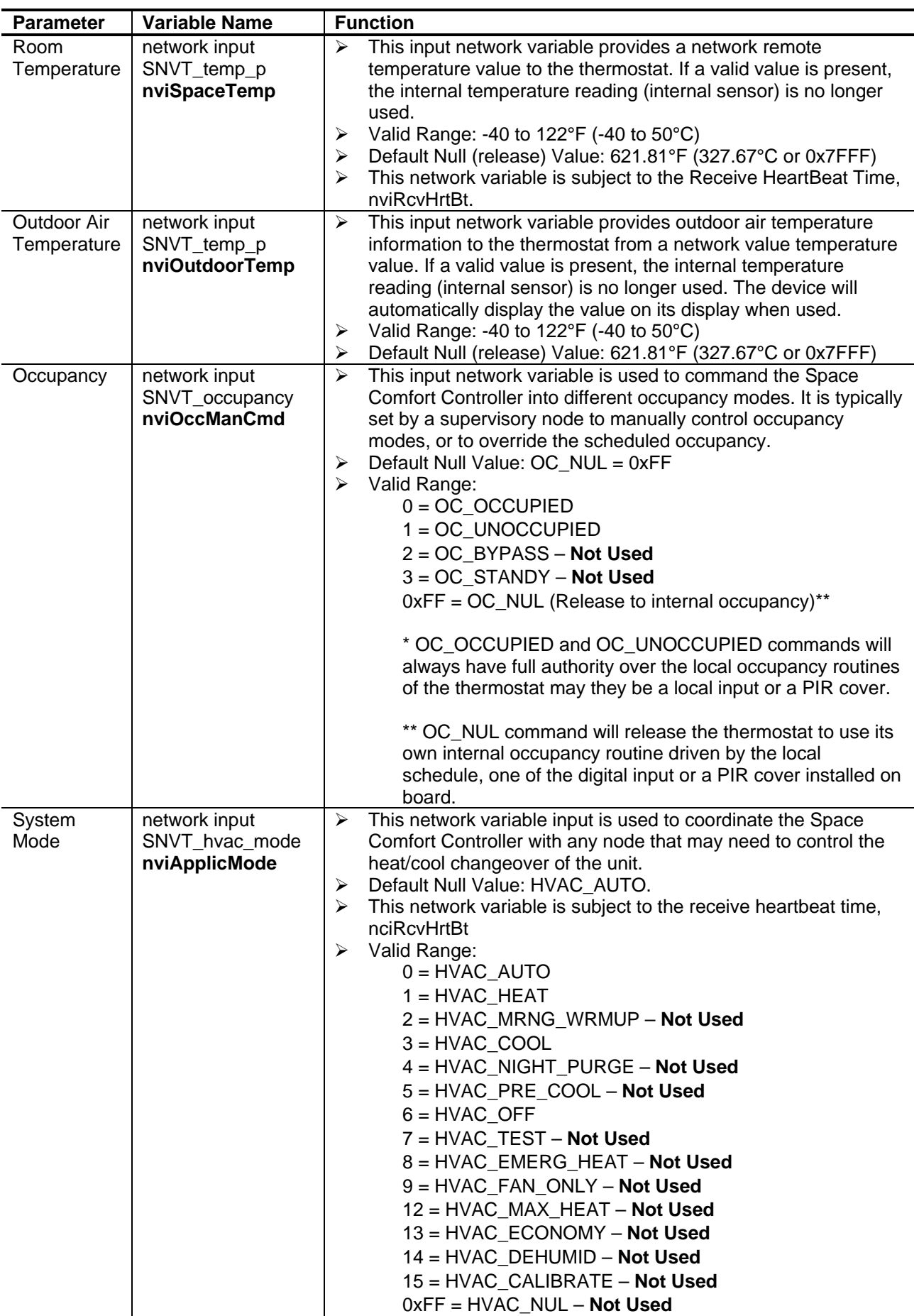

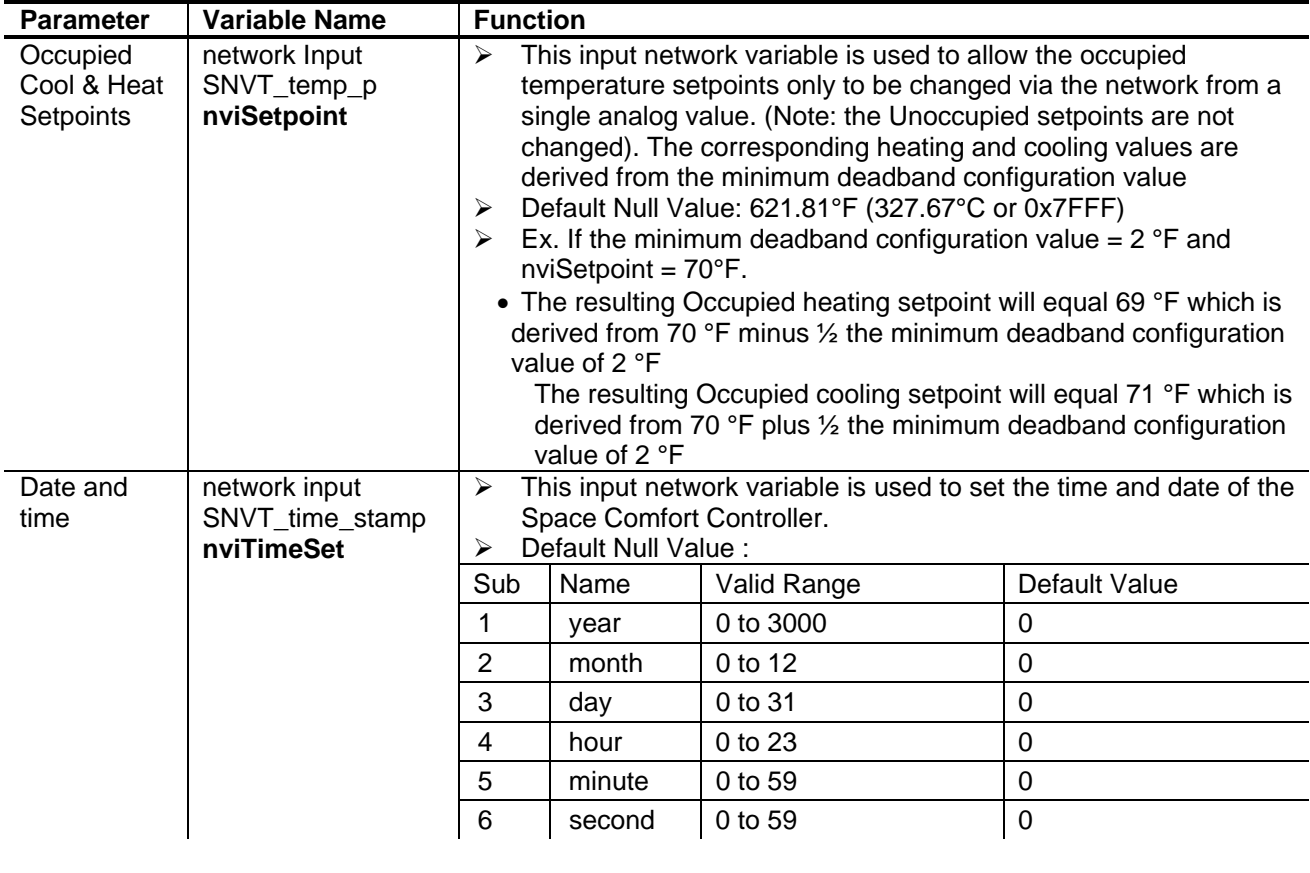

## **Output Network Variables (nvo's) Description**

All output network variables will be updated no faster than the Minimum Send Time (nciMinOutTm) configuration value, if used.

An output network variable will be transmitted immediately when its value has changed significantly. Additionally, this variable will also be transmitted as a heartbeat output on a regular basis as dictated by the Maximum Send Time (nciSndHrtBt) configuration value.

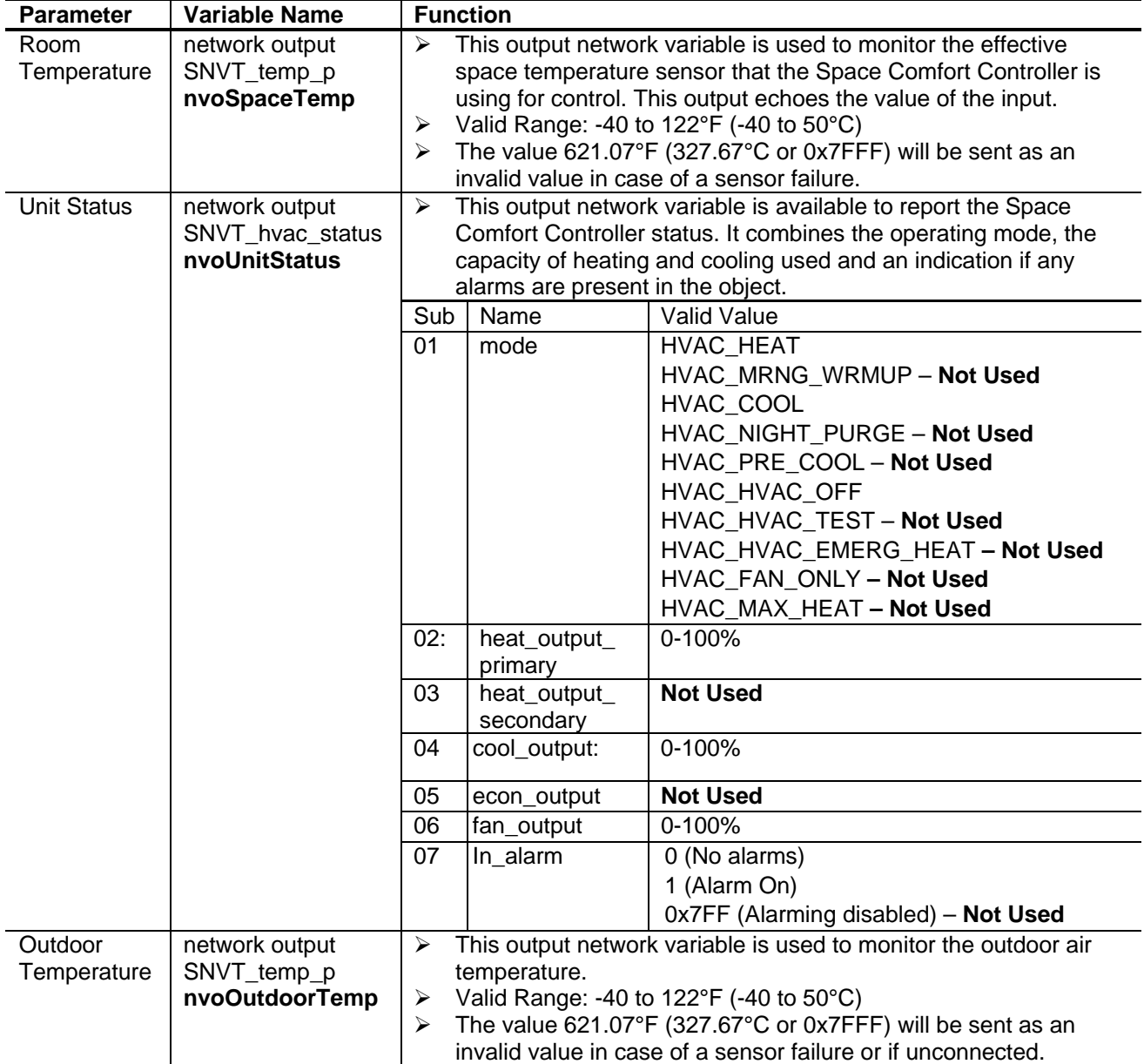

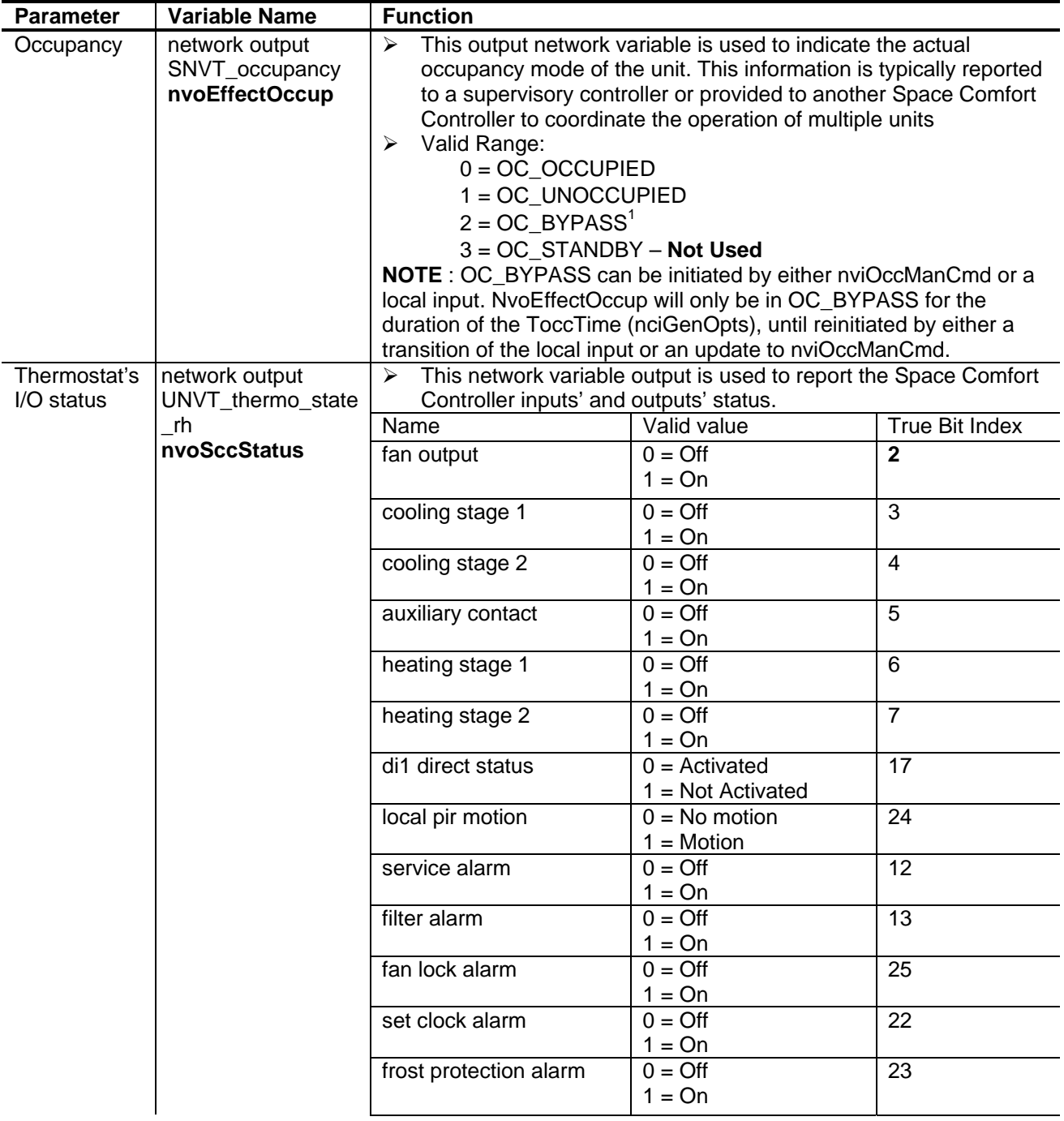

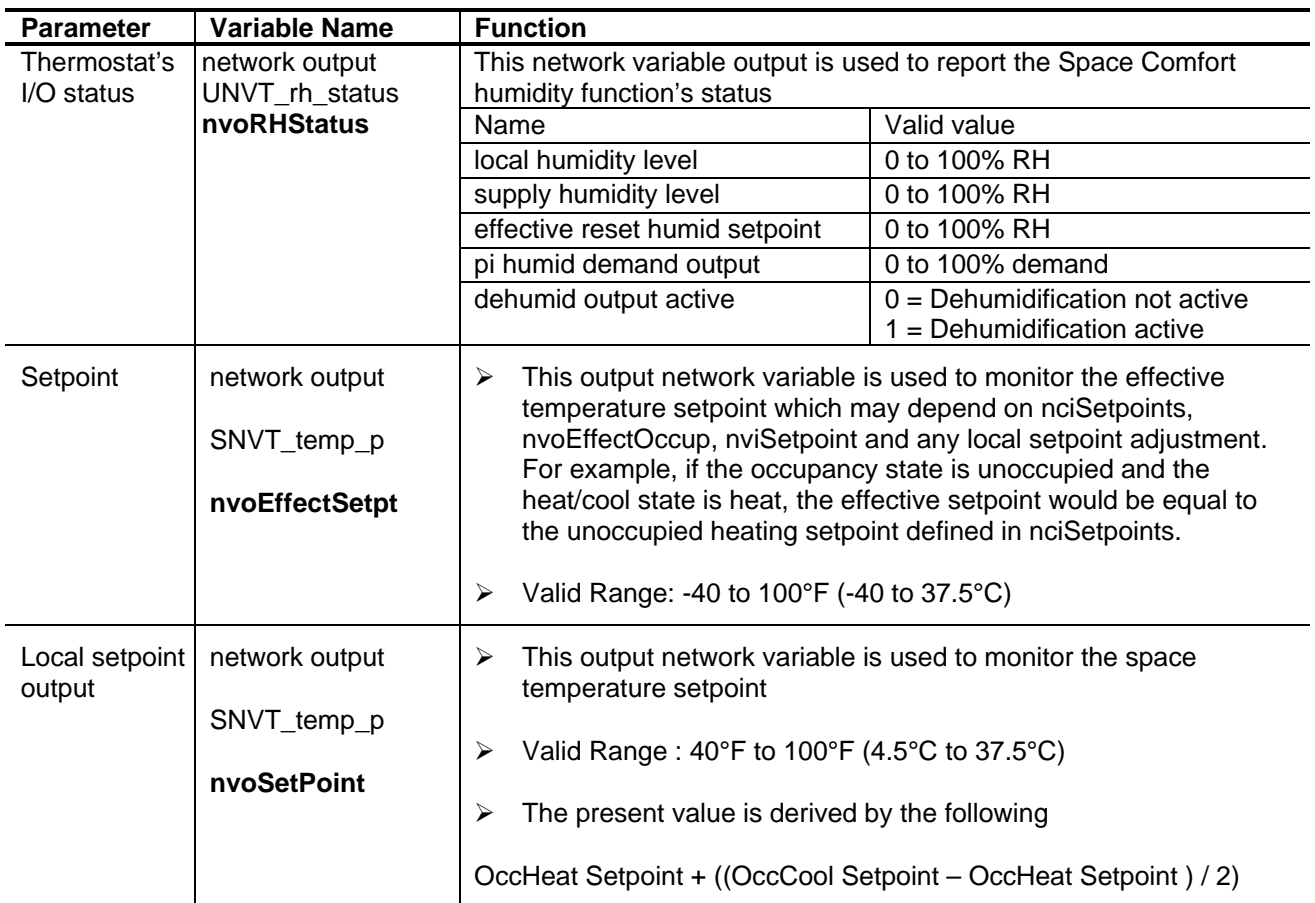

# **Configuration properties (nci's) Description**

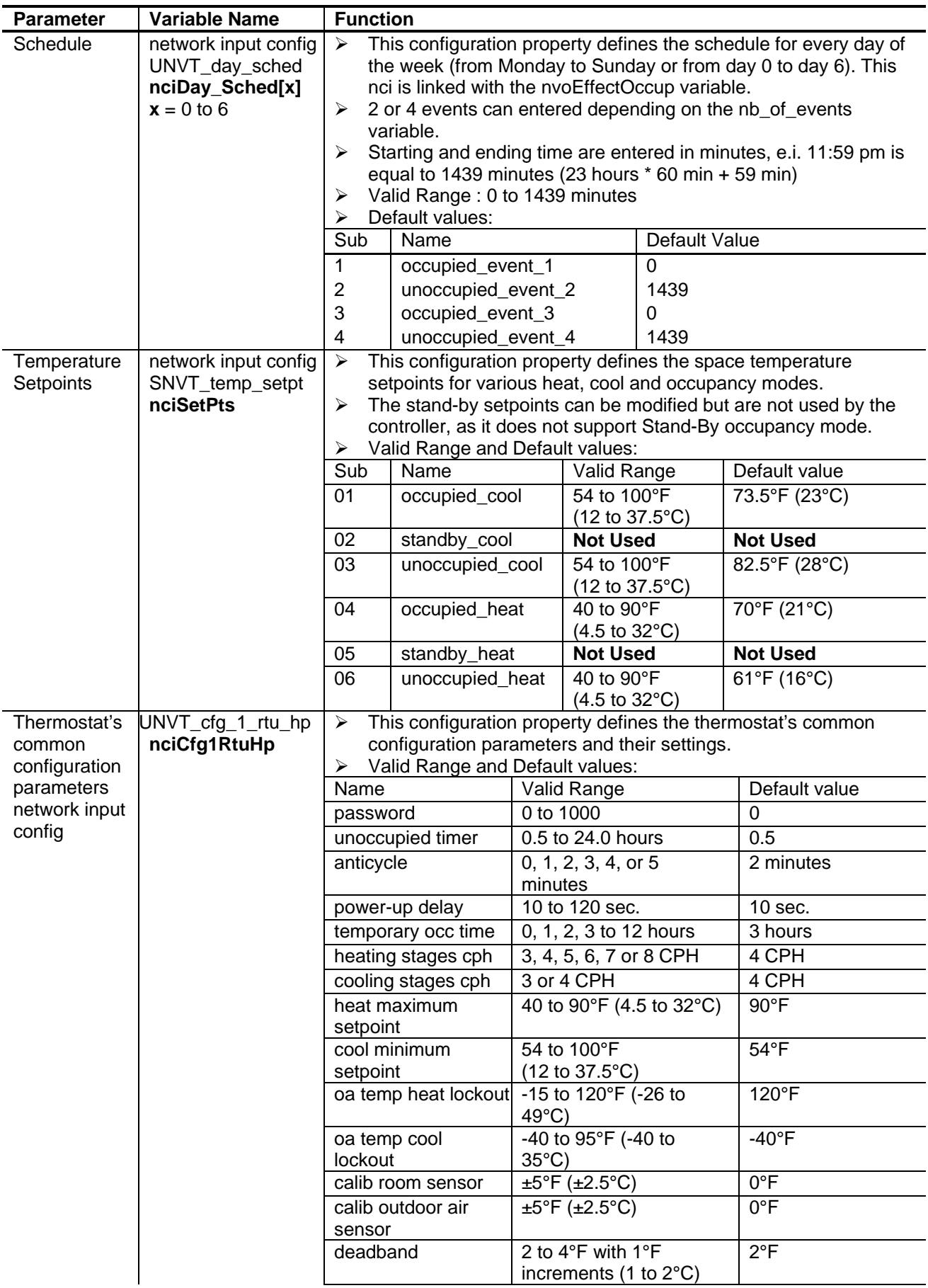

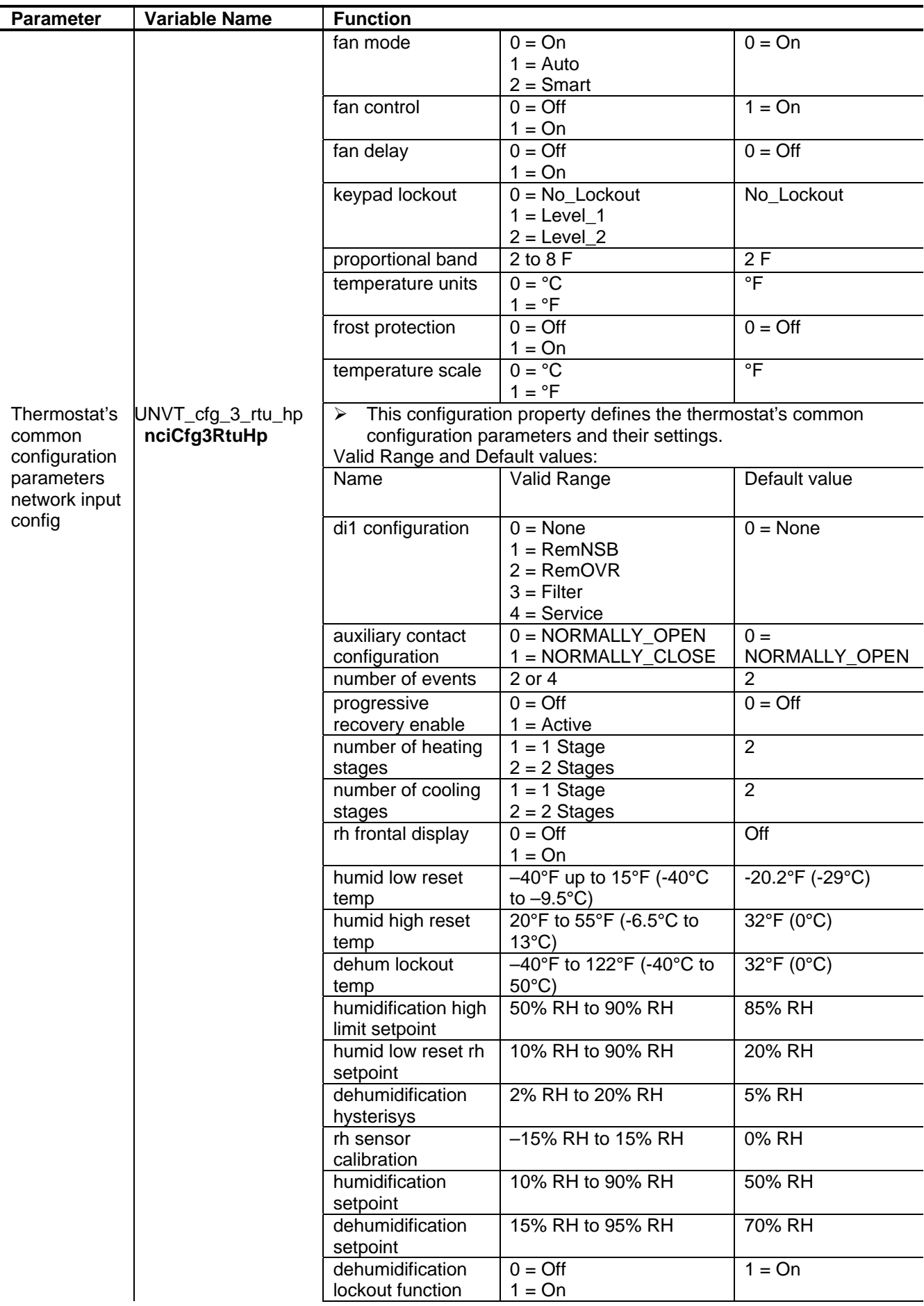

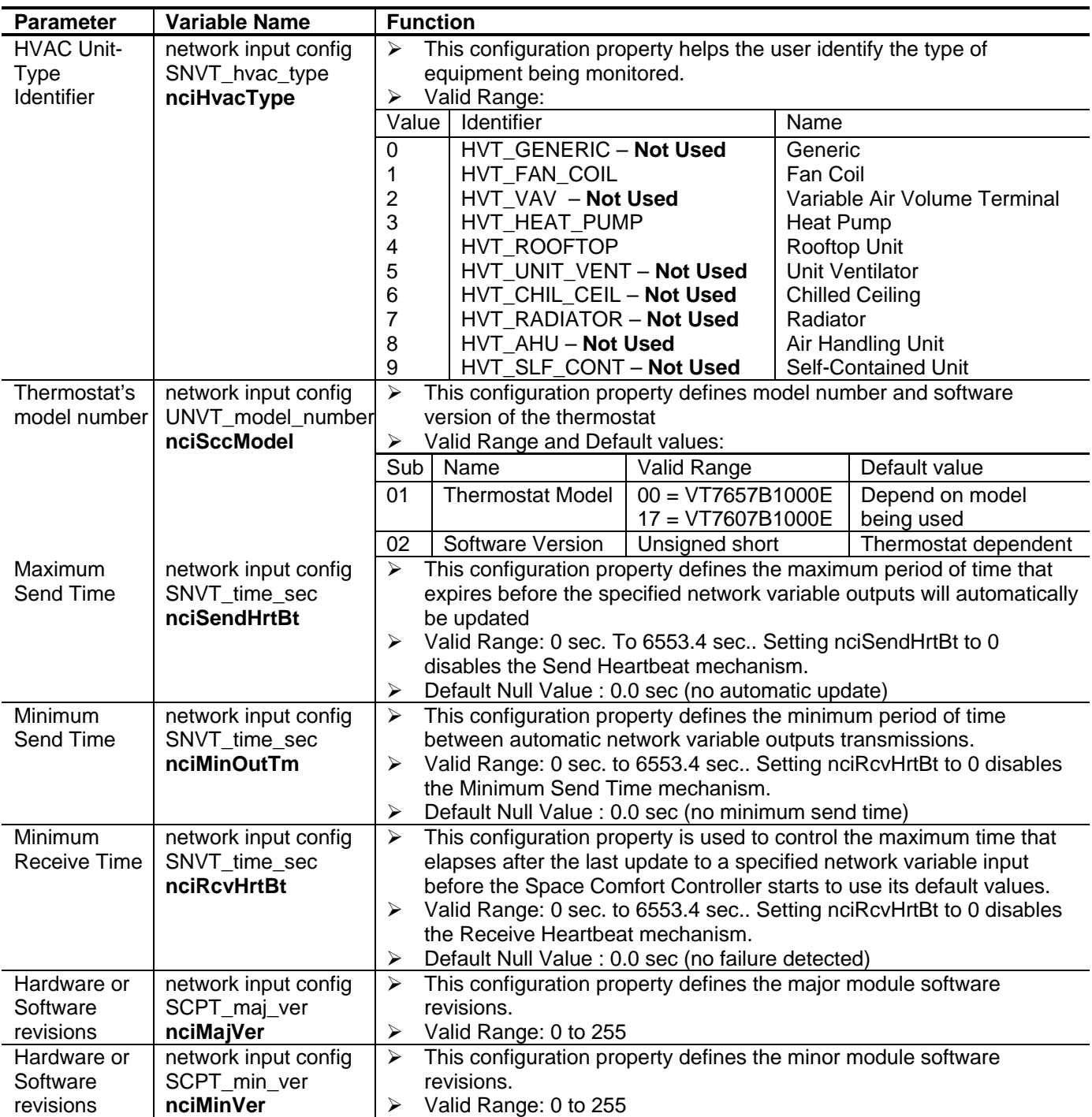

The following figure shows which objects from the thermostat can be monitored and commanded from the BAS front-end.

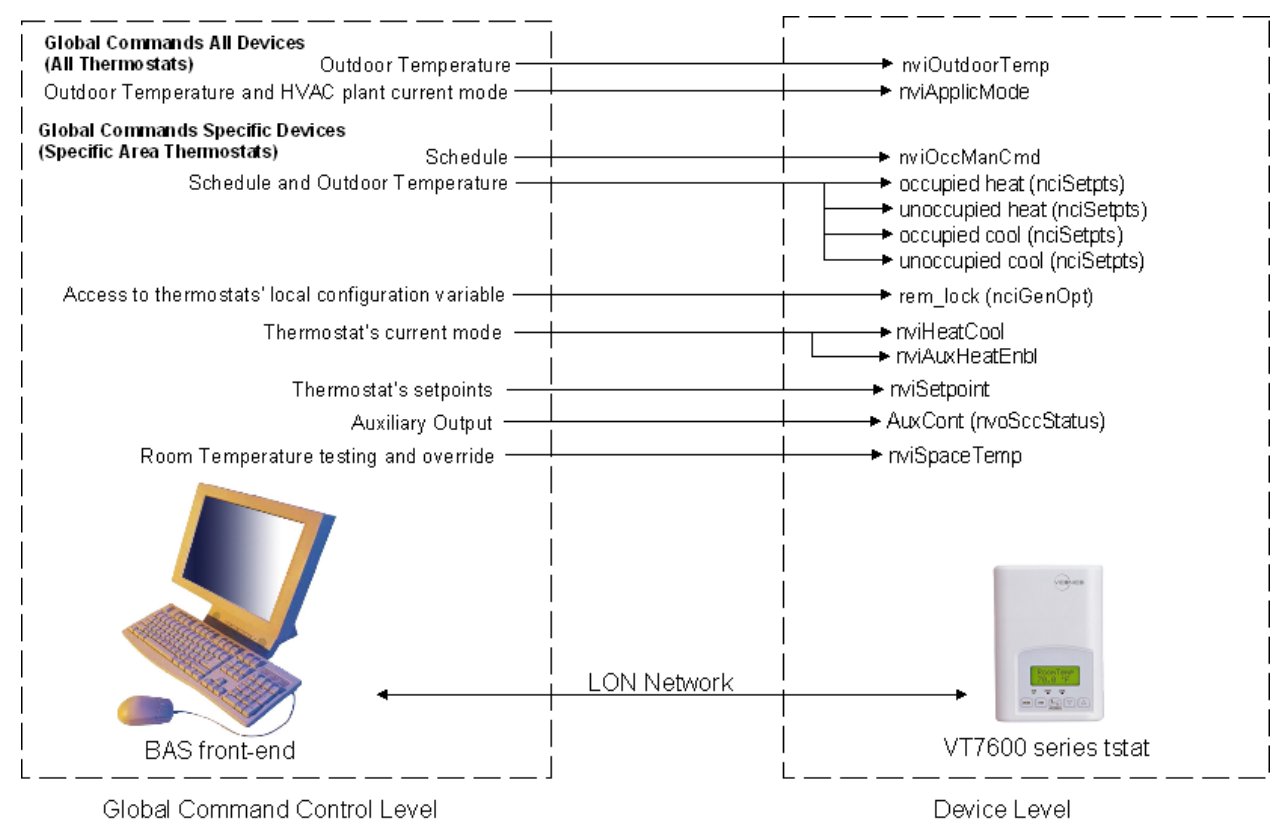

Figure 1: Global commands from a BAS front-end to a VT76x7 series tstat

The following objects should be typically used in a GUI:

- nvoSpaceTemp
- occupied\_heat (nciSetpts);
- unoccupied\_heat (nciSetpts);
- $\triangleright$  occupied cool (nciSetpts);
- unoccupied\_cool (nciSetpts);
- nvoOutdoorTemp
- nvoEffectOccup
- heat\_output\_primary (nvoUnitStatus)
- cool\_output (nvoUnitStatus)
- fan (nvoSccStatus)
- cool\_1 (nvoSccStatus)
- cool\_2 (nvoSccStatus)
- heat\_1 (nvoSccStatus)
- heat\_2 (nvoSccStatus)
- Local\_RH\_level (nvoRHStatus)
- supply\_RH (nvoRHStatus)
- effect\_reset\_RH\_setpt (nvoRHStatus)
- PI\_demand\_humid\_output (nvoRHStatus)
- dehumid\_active (nvoRHStatus)
- service\_alarm (nvoSccStatus)
- filter\_alarm (nvoSccStatus)
- d1\_direct (nvoSccStatus)
- frostpro\_alarm (nvoSccStatus)

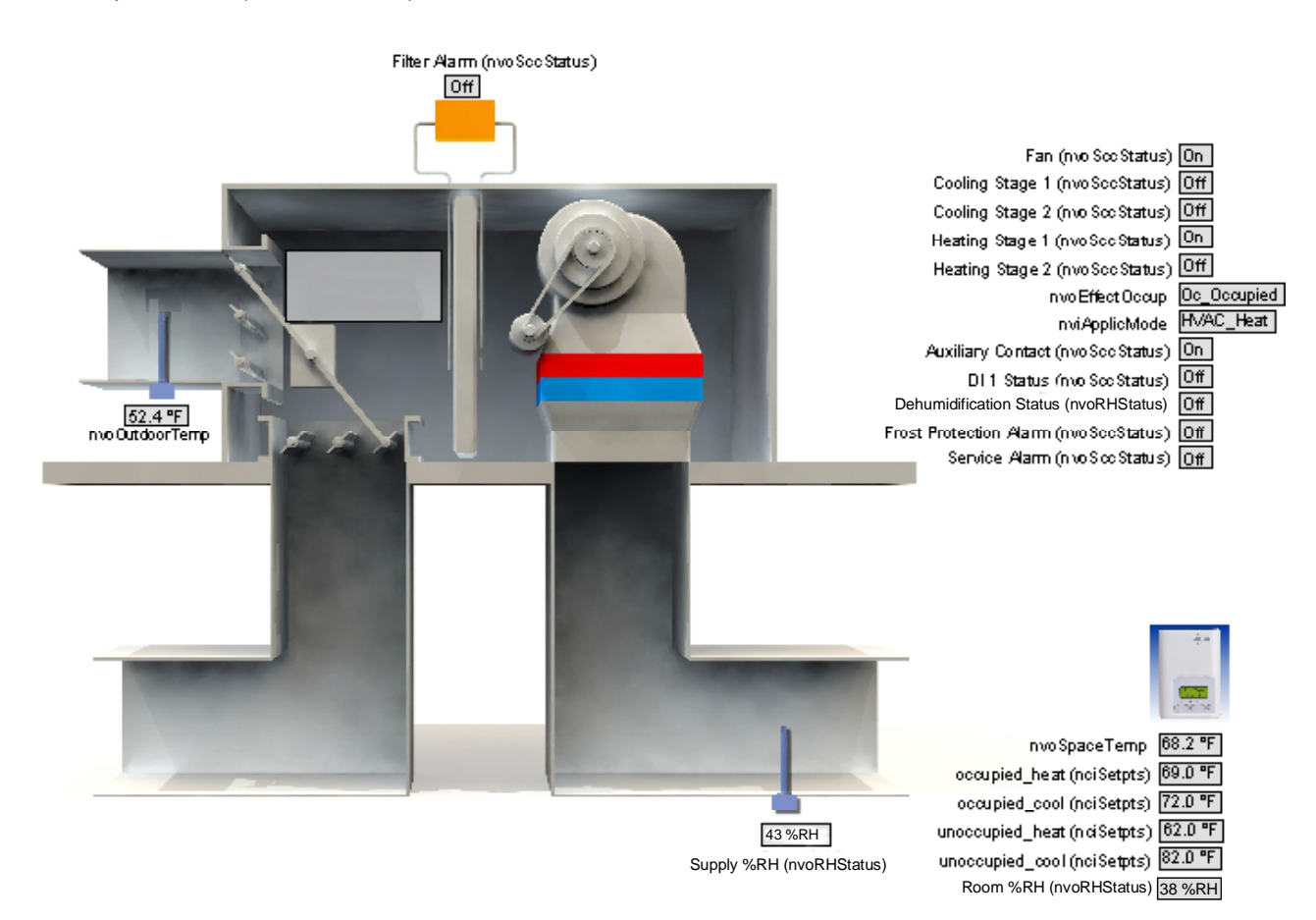

Figure 2: Graphical User Interface (GUI) example of a Roof Top Unit with dehumidification

## **Configuration Objects**

The following SNVT and UNVT should be typically used for configuration purposes:

- ¾ nciCfg1RtuHp;
- $\triangleright$  nciSetpoints;
- ¾ nciCfg3RtuHp;
- ¾ nviDaySchedule[0]
- ¾ nviDaySchedule[1]
- ¾ nviDaySchedule[2]
- ¾ nviDaySchedule[3]
- ¾ nviDaySchedule[4]
- ¾ nviDaySchedule[5]
- $\triangleright$  nviDaySchedule[6]

#### **Wiring Guide**

## **Overview**

For clarity we will use the term "Device" to represent any product with an active Echelon network connection, including Viconics and non-Viconics controllers.

## **Summary Specifications:**

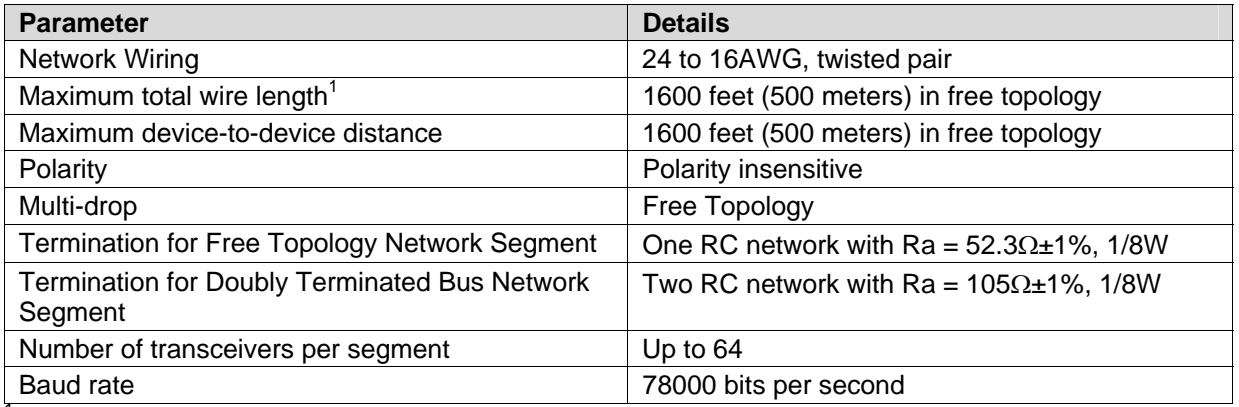

<sup>1</sup>Network segment length varies depending on wire type.

Table 1: Summary of Specifications for a Viconics' EIA-485 Network

#### **Network Configuration**

The Echelon network is designed to support free topology wiring and will accommodate bus, star, loop or any of these topologies. Echelon devices can be located at any point along the network wiring.

Figures 3.1 to 3.5 present five different network topologies. The actual termination circuit will vary by application.

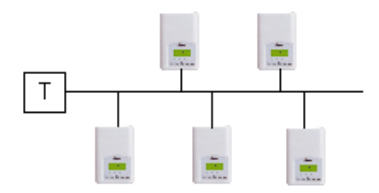

Figure 3.1 Singly Terminated Bus Topology

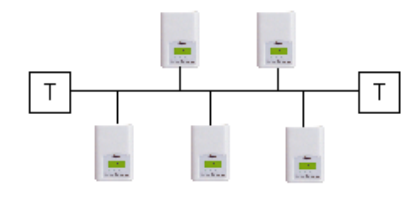

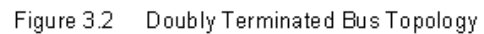

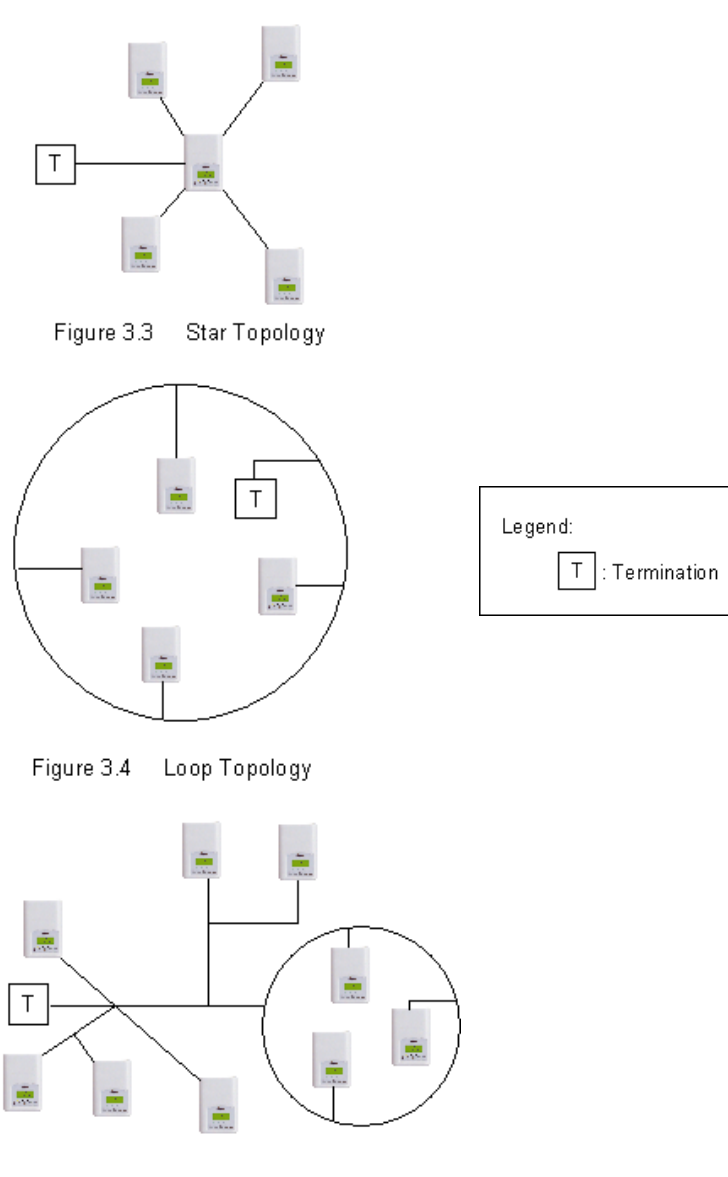

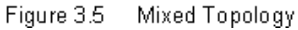

## **Maximum Number Of Devices**

Up to 64 transceivers are allowed per network segment. If your network requires more than 64 transceivers a repeater is then required to extend your network

## **Maximum Cable Length**

The maximum length of a chain is related to its transmission speed. Using proper cable, Echelon supports a baud rate of 78 kilobits per second for distances up to 1600-ft (500 m) in free topology and 8800 ft (2700 m) in bus topology with double terminations.

If you require a maximum network length of more than 1600-ft (500 m) or 8800 ft (2700 m), then a repeater is required to extend the network.

#### **Repeater**

In the event that the limits on the number of transceivers or total wire distance are exceeded, a physical layer repeater can be added to interconnect two or more network segments. A repeater will double the overall channel capability, including node count and network extent, but not bandwidth. Note that only one physical layer repeater should be placed in series between any two nodes on a channel. If additional cabling or network bandwidth is required, then a LonWorks Router should be used in place of a repeater.

#### **Terminators**

Echelon network segments requires termination for proper data transmission performance. The type of terminator varies depending on whether shielded or unshielded cable is used. Free topology and Bus networks also differ in their termination requirements. The following sections describe the various terminators and terminations procedure.

#### **Free Topology Network Segment**

In a free topology segment, only one termination is required and may be placed anywhere on the free topology segment. There are two choices for the termination:

- 1. RC network with  $Ra = 52\Omega \pm 1\%$ , 1/8W
- 2. LPI-10 Link Power Interface, with jumper at "1 CPLR" setting.

#### **Doubly Terminated Network Segment**

In a doubly terminated bus topology, two terminations are required, one at each en of the bus. There are two choices for each termination:

- 1. RC network with Ra =  $105\Omega \pm 1\%$ , 1/8W
- 2. LPI-10 Link Power Interface, with jumper at "2 CPLR" setting.

Only one LPI-10 interface is supported per segment. The other terminator must be an RC-type.

#### **Grounding Shielded Twisted Pair Cable**

When using Shielded Twisted Pair, terminate the twisted pair as listed in the previous section and ground the cable shield by using a capacitor, to tie the shield to earth ground, and a large-value resistor to bleed off any static charge on the shield. Tying the shield to earth ground through a capacitor will avoid DC and 50/60Hz ground paths from being formed through the shield. Typical values for resistor and capacitor are as follows:

Capacitor =  $0.1 \mu$ F, 10%, Metalized Polyester,  $\geq 100$ V Resistor =  $470k\Omega$ , 1/4W,  $\pm 5\%$ 

The cable shield should be grounded at least once per segment, and preferably at each node. Grounding the shield at every node will assist in suppressing 50/60Hz standing waves.

## **Network Adapter**

Although network connections are polarity insensitive, it is good practice to keep polarity consistent throughout the entire site. Figure 4 shows a network connection example and the location of the Status LED. This Status LED may help to troubleshoot network problems.

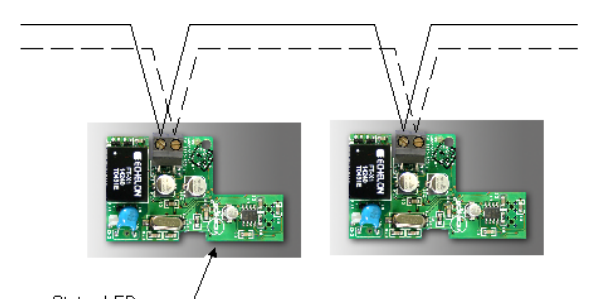

Status LED (under the board)

Figure 4: Network connections and location of the Status LED on a LON module

Table 2 shows the different possibilities with the Status LED behavior of the LON module.

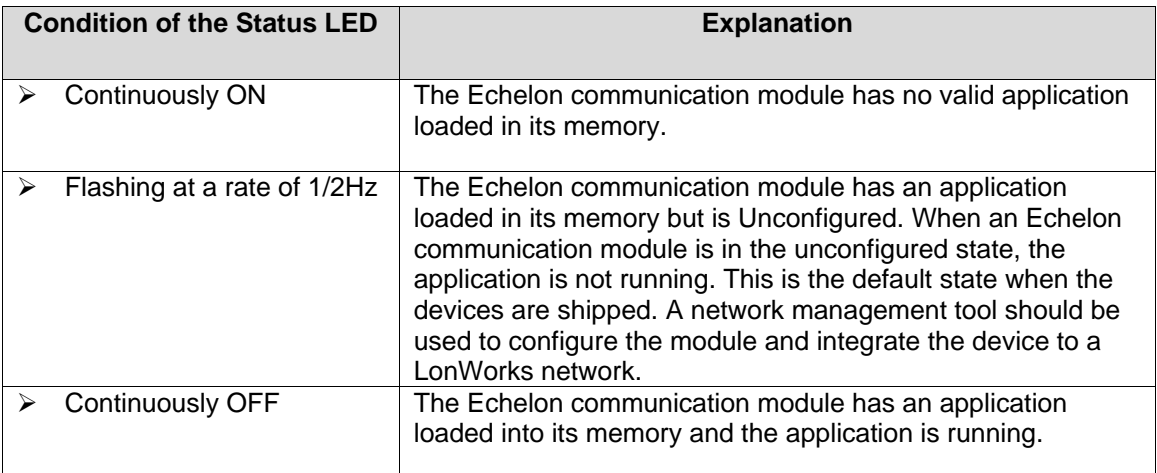

Table 2: Status LED condition

#### **Software Files**

**XIF:** When binding a node onto the network, an XIF file is needed. The XIF file has information that is used by the network management tool to help ease the installation and maintenance process of a node. It is also used for offline configuration of the node.

**APB and NXE:** When running an application program associated with a XIF file, an APB or NXE file is needed. Please note that the thermostats have the APB file already flashed from the factory.

**Device Resource File (DRF):** When a LON network management tool is used; a DRF file must be installed. DRF files are needed to display special manufacturer defined variables or configurations correctly.

• **Please note that all release notes for the XIF, APB & NXE software files will be included under the following folder name on your hard drive: C:\LonWorks\Import\Viconics. The name of the file is: VT7xxxReadme.txt** 

**Plug-Ins File:** Plug-Ins simplify start-up, maintenance, configuration and reduce the installation effort.

- **Please note that all release notes for Plug-Ins files will be included under the following folder name on your hard drive: C:\LonWorks\Plug-Ins\Viconics\VT7xxx. The name of the file is: Readme.txt.**
- **All the latest software files can be downloaded from VICONICS' web site at** http://www.viconics.com

## **Device Identification**

An Echelon device has a unique mechanism to identify itself, the Neuron ID, which is obtained during commissioning.

There are two ways of getting the Neuron ID: with a Service Pin or manually.

#### **Service PIN**

The Service PIN is used to identify the device at commissioning. By pressing simultaneously the "Yes" button and the "No" button located on the keypad interface of a VT7600 device, the program ID and the Neuron ID (LonWorks Unique ID) contained in the device are transmitted to the commissioning or service tool. The Status LED will blink when the device accepts the Service PIN command.

Figures 6 and 7 show an example of a Service PIN request made through a commissioning tool

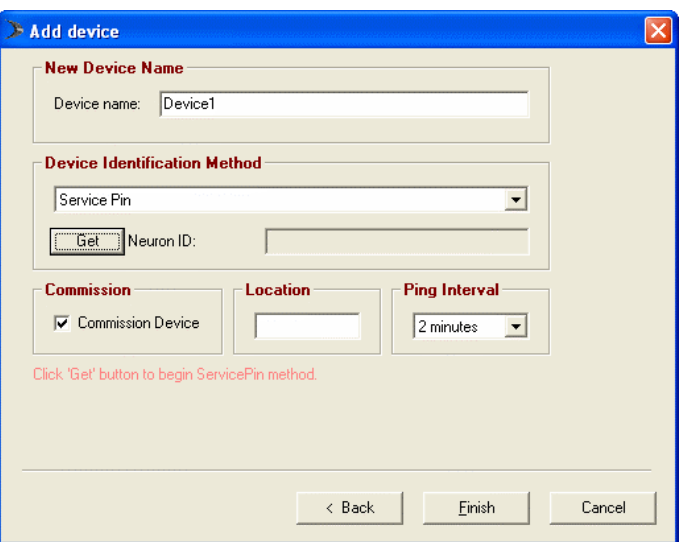

Figure 6: Service Pin request through a commissioning tool

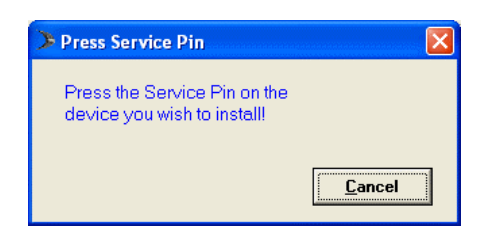

Figure 7: Service Pin request through a commissioning tool

## **Manual Identification**

Neuron ID of a device can also be entered manually through a commissioning or service tool. Neuron ID should be located on the Echelon chip of the device being commissioned.

Figure 8 shows an example of a Manual Neuron ID request made through a commissioning tool.

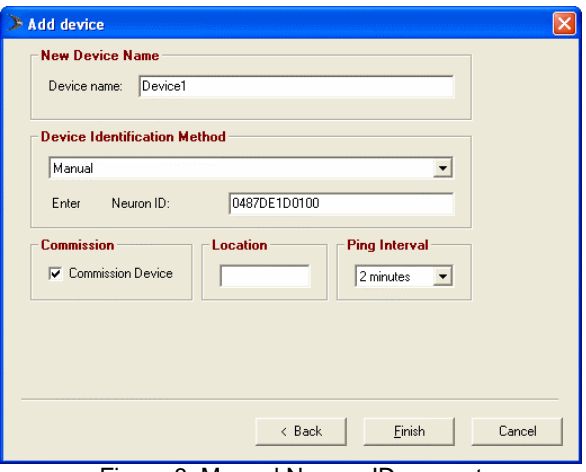

Figure 8: Manual Neuron ID request

## **Tips And Things You Need To Know**

- $\triangleright$  If the heartbeat is lost, the module will release the network sensor value for the Room Temperature (nviSpaceTemp) and the Outdoor Temperature (nviOutdoorTemp);
- $\triangleright$  The heartbeat parameter of a Tridium front-end should be set at the slowest configuration possible so that nviTimeStamp updates correctly;
- $\triangleright$  With any LNS Tools, nviTimeStamp should be set to refresh everyday or on power-up;
- $\triangleright$  Viconics recommend to use the provided Viconics format files as stipulated in the snivet per model table view

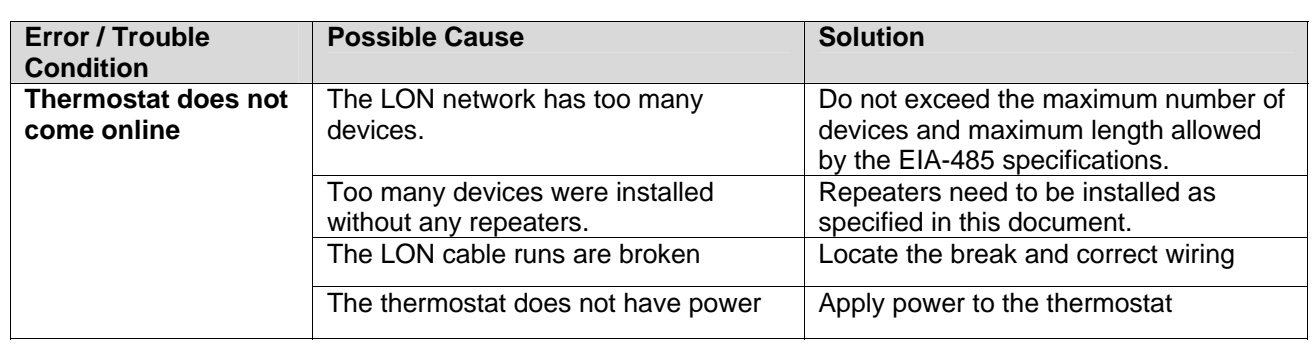

## **Troubleshooting Section**

#### **Document Control**

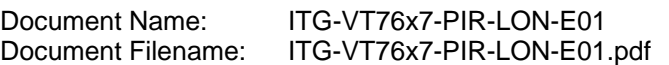

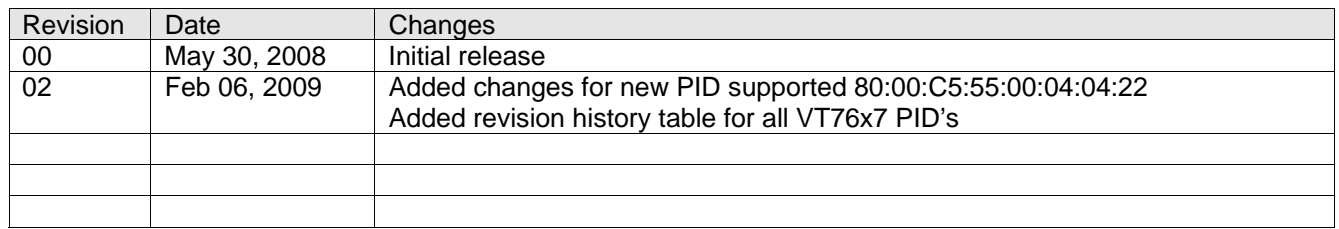